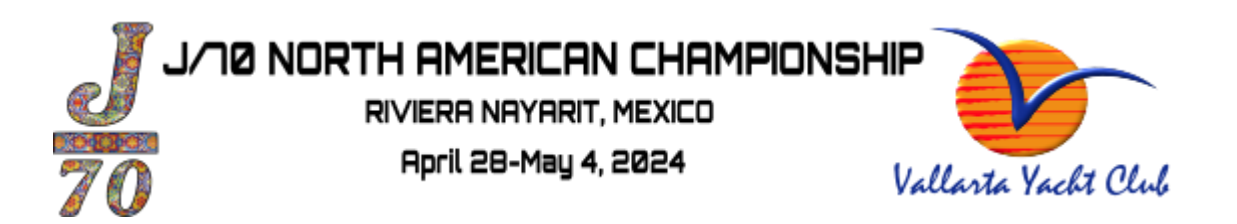

# How to update your Crew list and World Sailing Information in Yacht Scoring

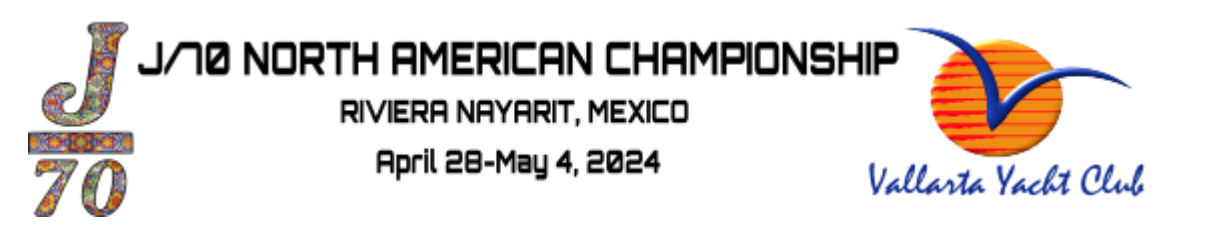

### Step 1: go to the event site <https://www.yachtscoring.com/emenu.cfm?eid=16125>

click on "Owners Corner"

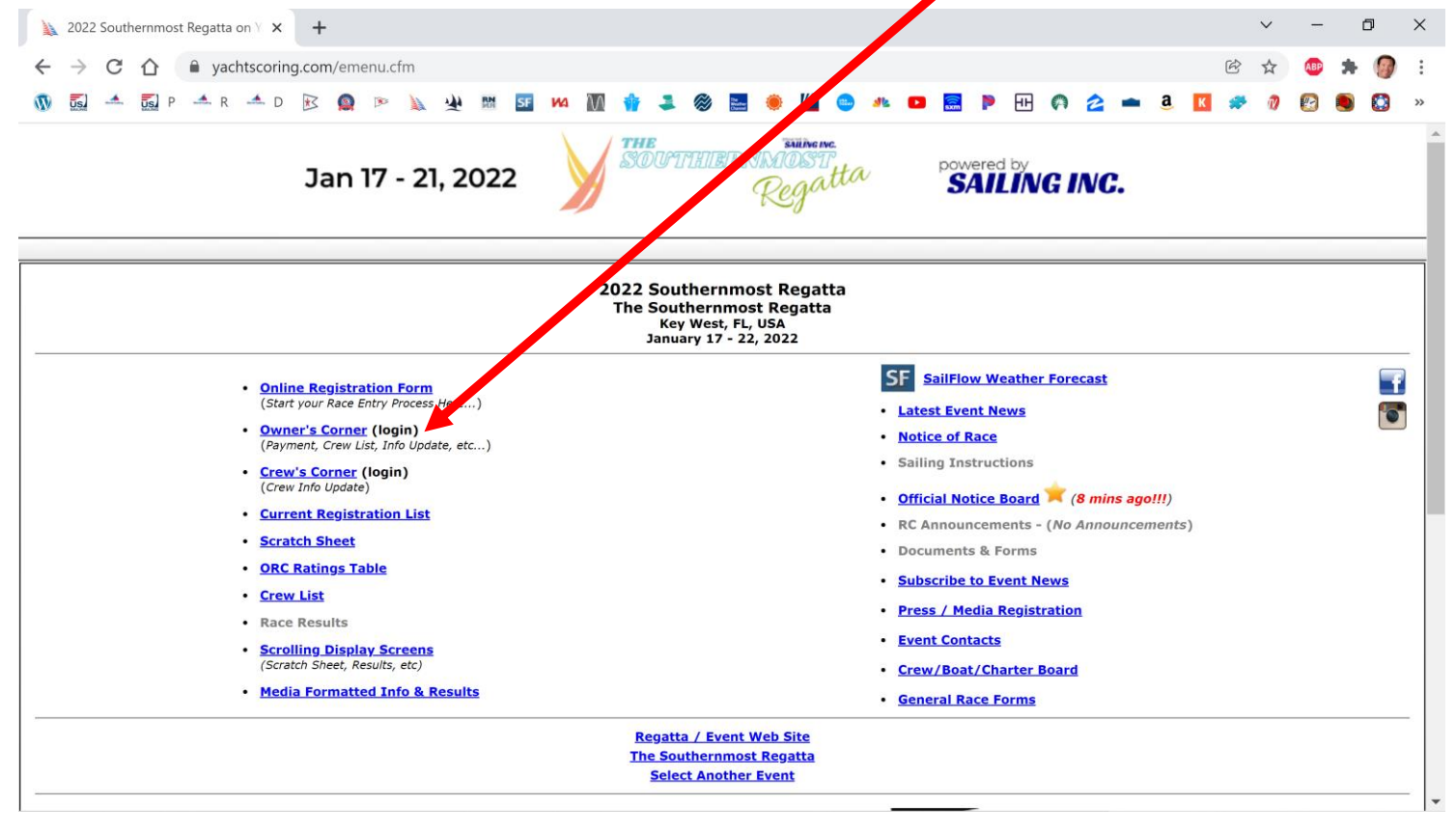

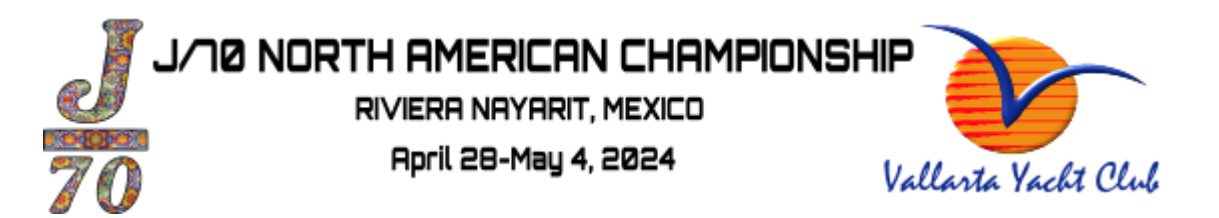

#### Step 2: log in to your registration

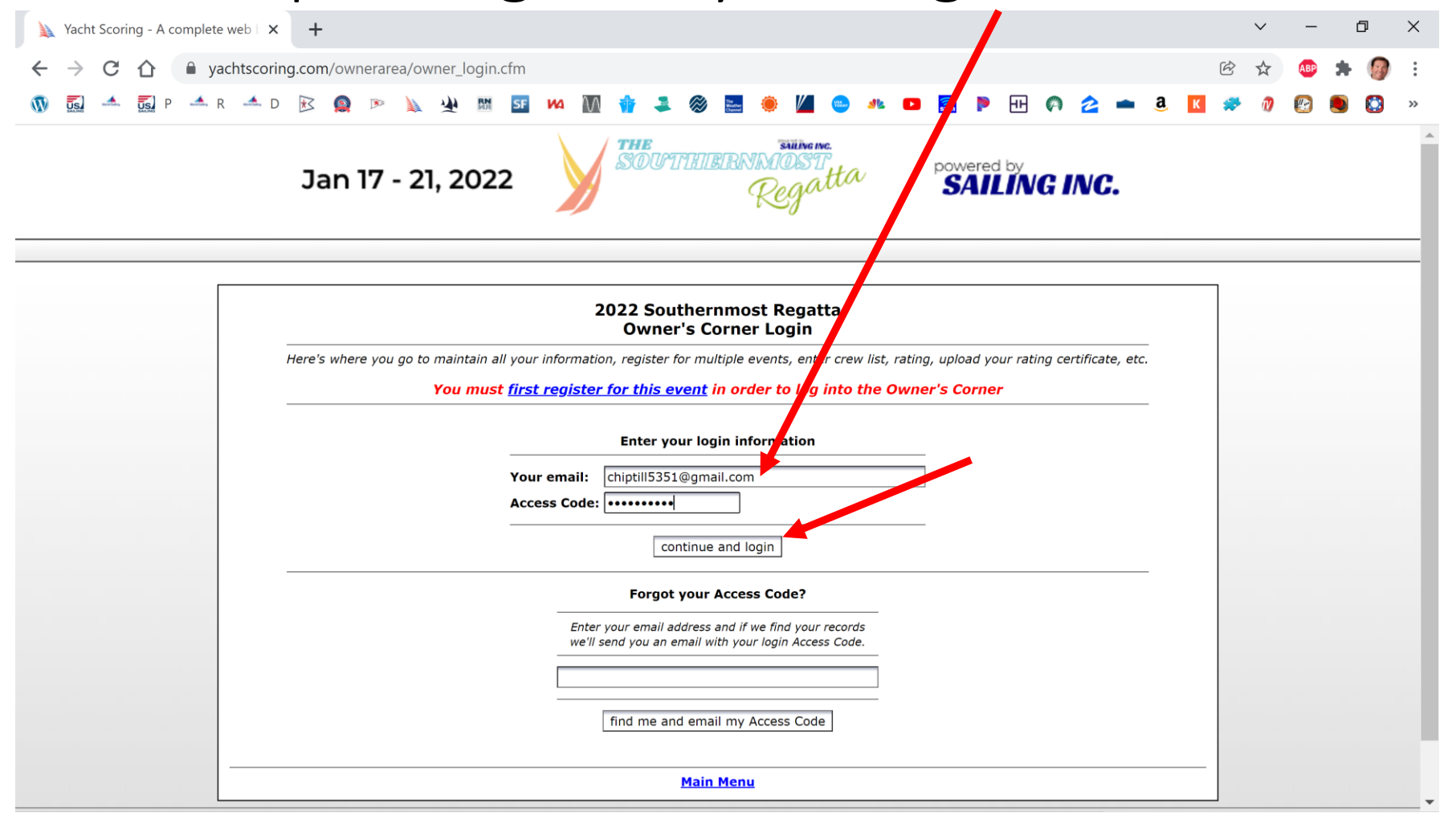

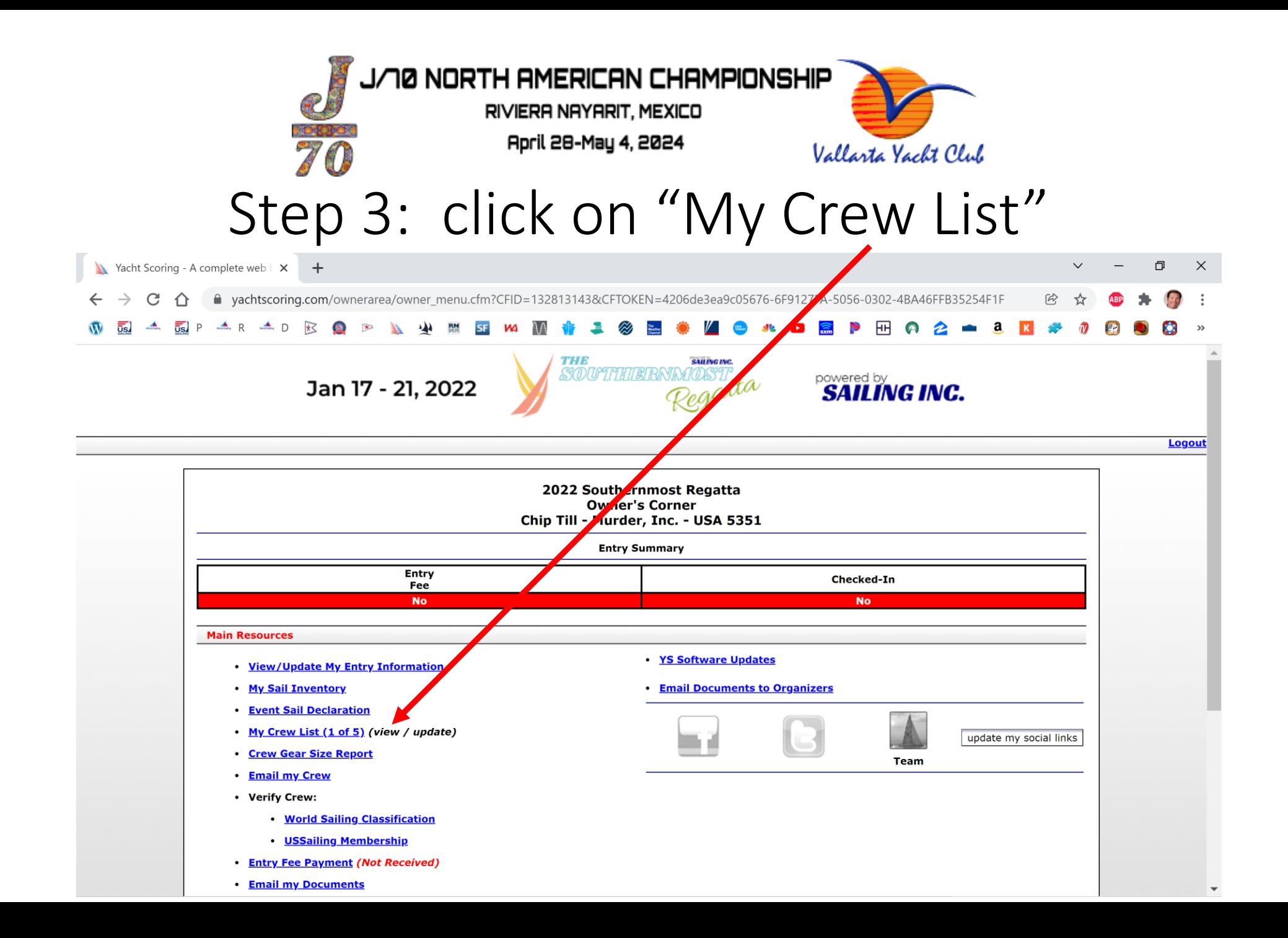

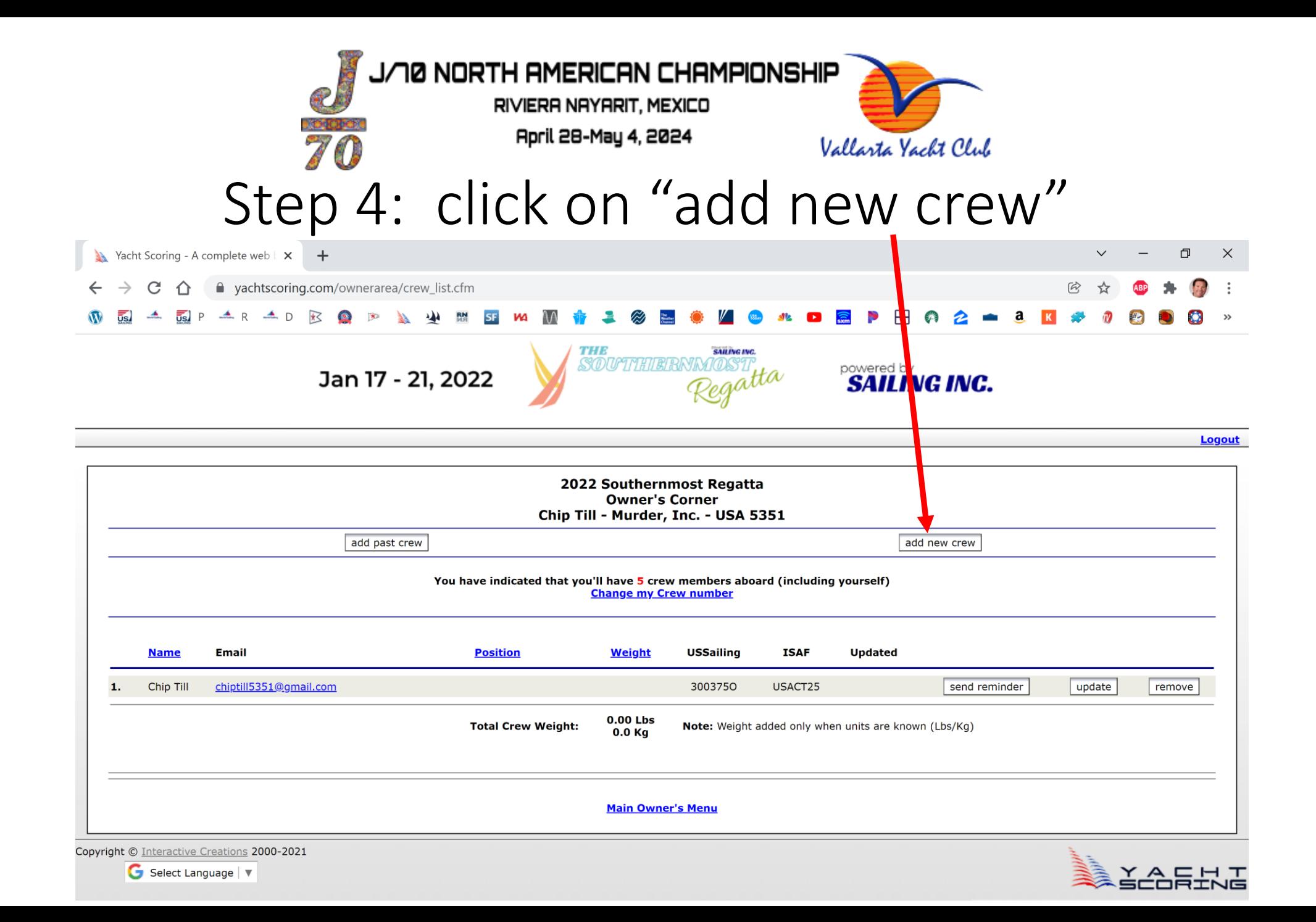

J/10 NORTH AMERICAN CHAMPIONSHIP

RIVIERA NAYARIT, MEXICO April 28-May 4, 2024

#### Vallarta Yacht Club Step 5: Add First/Last Name, Email Add World Sailing # and Status

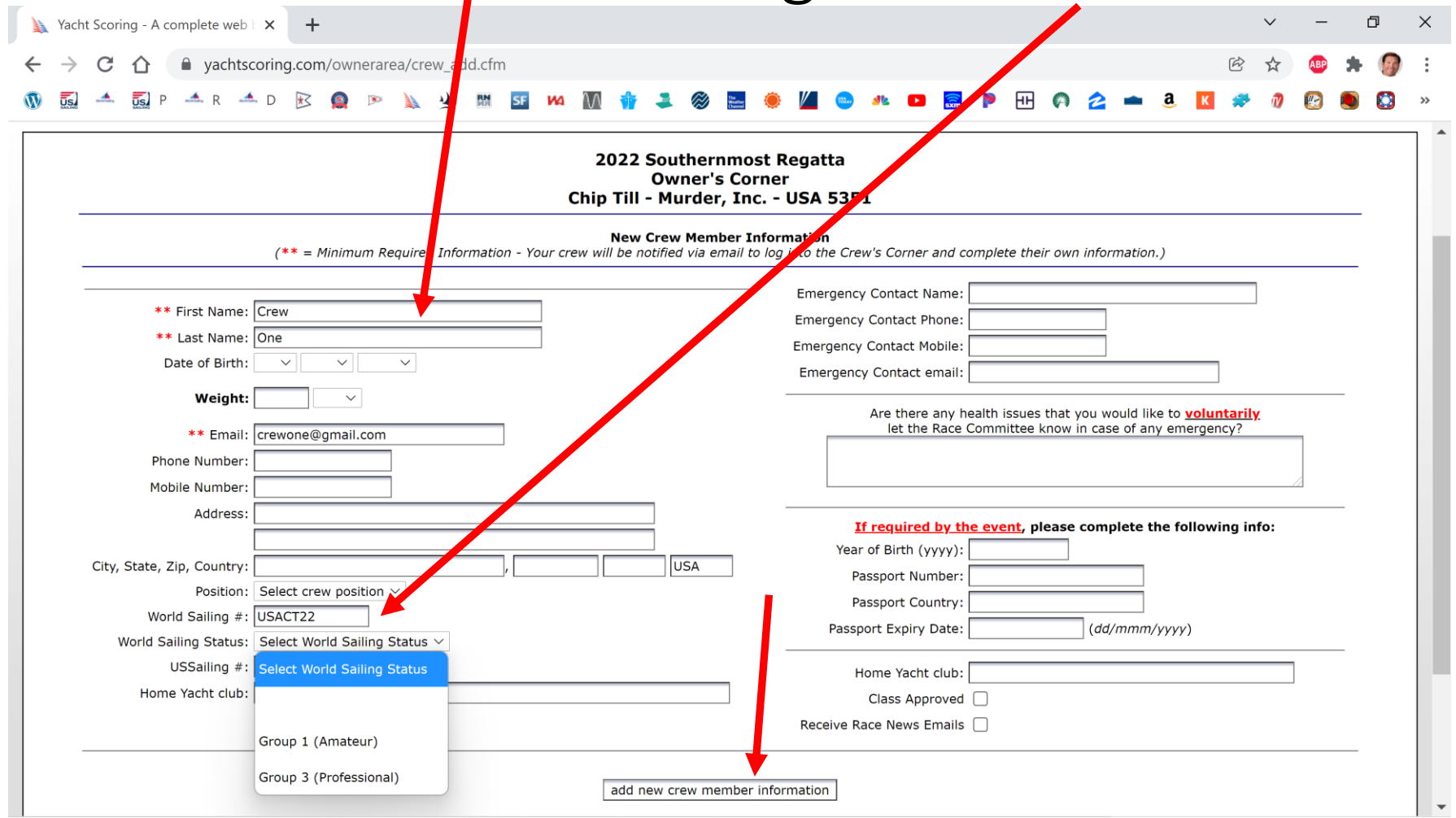

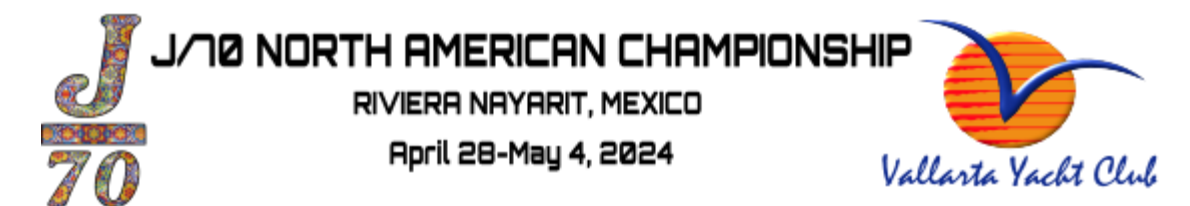

## Step 6: a confirmation message should appear

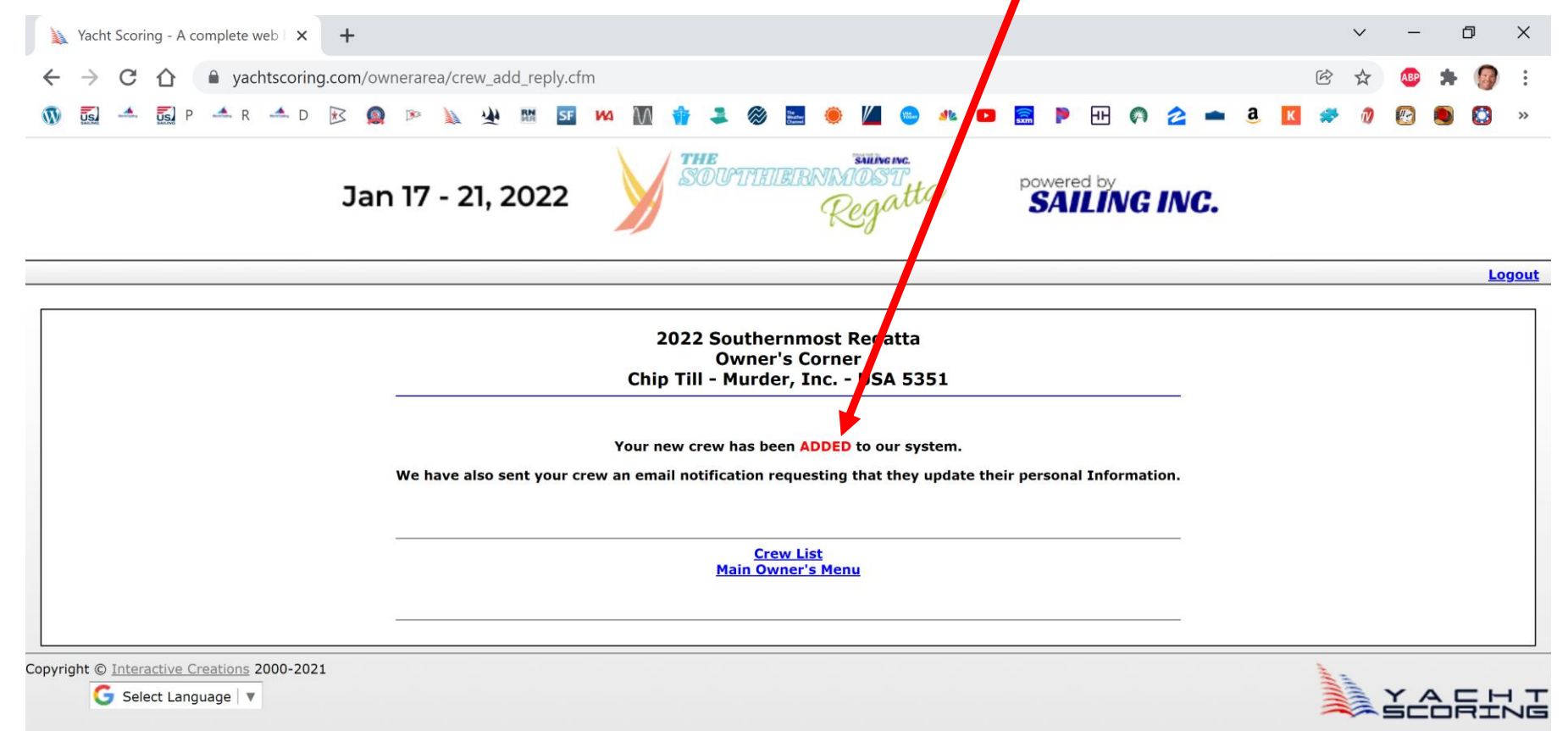

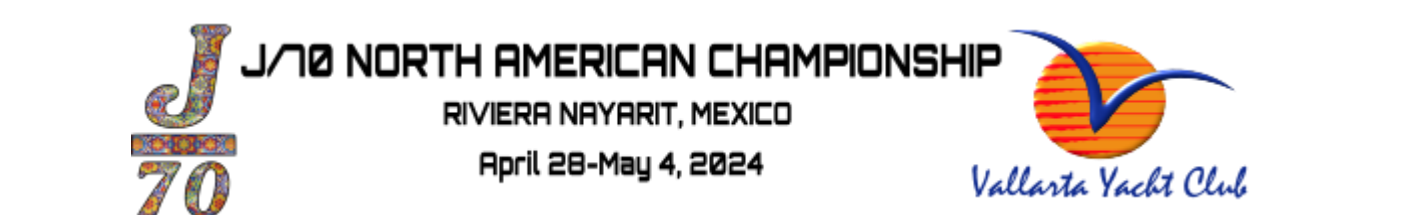

#### Step 7: double check in "My Crew List (step 3)" that they are listed

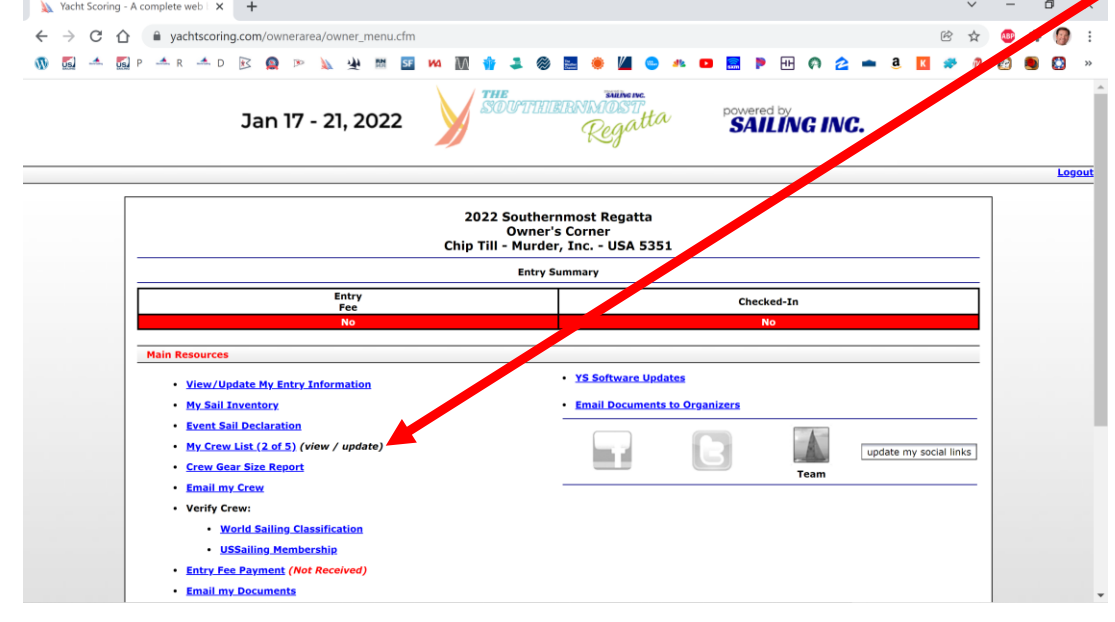

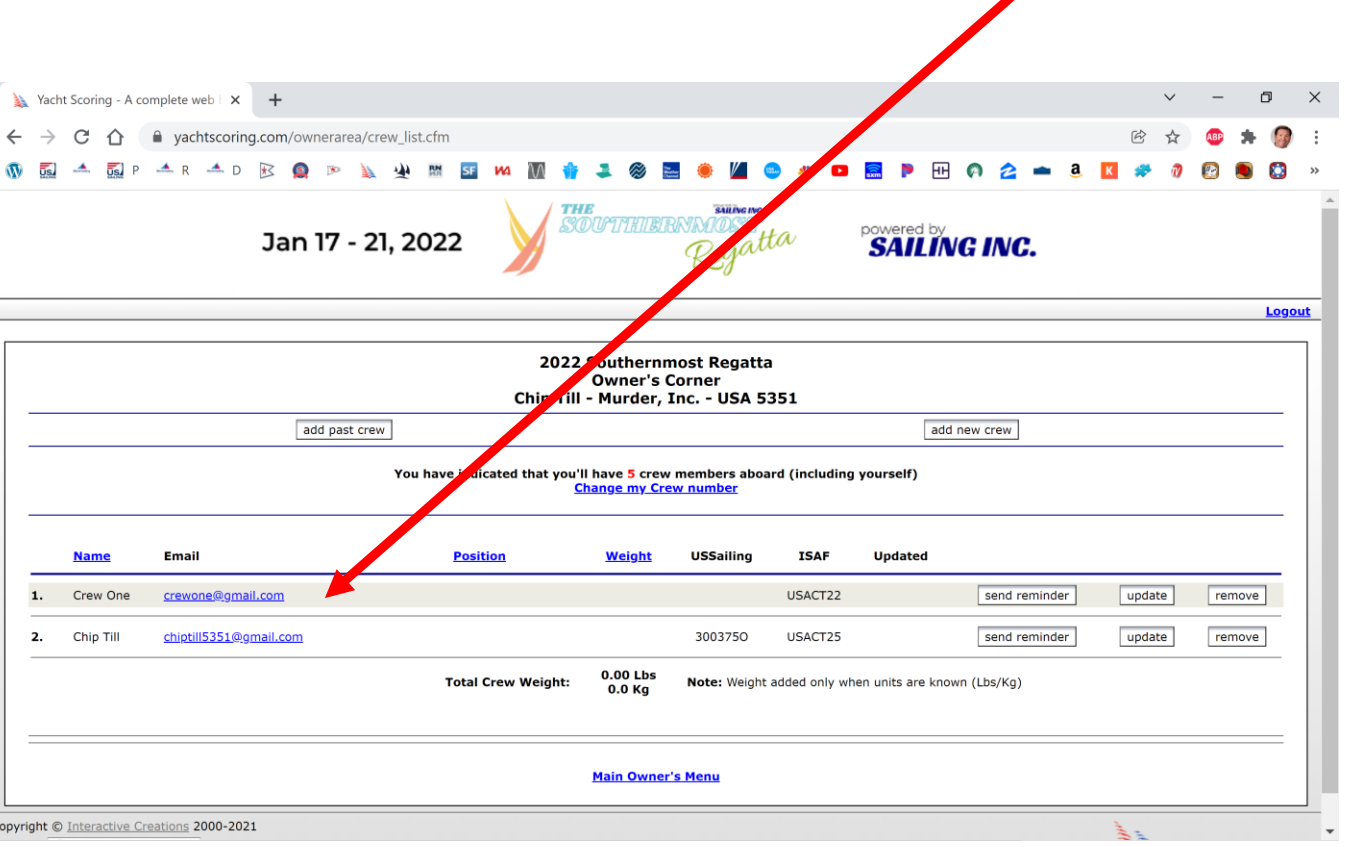

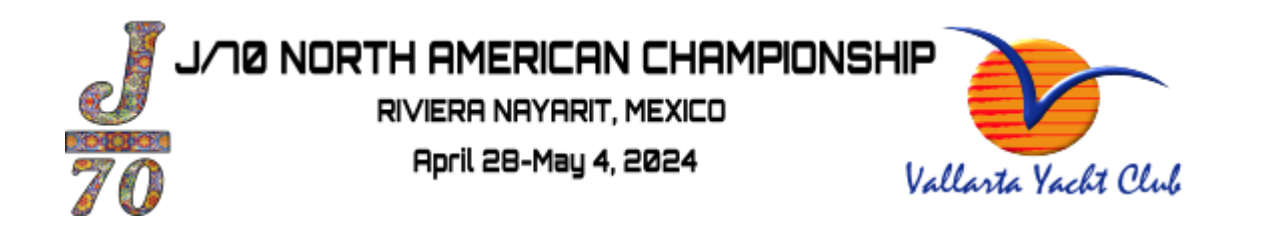

#### Step 8: repeat steps 1-7 to add more crew members